113 學年度第1學期於113年9月9日 (星期一)正式上課,謹將有關事項分陳如下:

- 一、**113** 學年度第 **1** 學期「教學綱要」輸入作業:
	- ★【請注意】除不可抗力之因素,開學第二週加退選截止後,即不可更改教學進度表內容,請 主授課教師務必確認授課內容★

◎自 **1091** 學期起「教學方式」下拉勾選項目更新,請務必確實填寫,讓學生能夠清楚您的教 學方式,說明請見**(**三**)- 6**。

◎教學進度表每週內容也請清楚註明教學方式,開始上課後也請隨時於 **Moodle** 系統公告。 ◎請務必選填「授課語言別」欄位,說明請見**(**三**)-2**。

- **(**一**)** 時間:**113** 年 **05** 月 **29** 日(星期三)**09:00** 至 **113** 年 **07** 月 **01** 日(星期一)中午 **12:00** 止。(請課程負 責老師務必於規定時間內完成,教師晉級評估亦以此期限作為計分依據)。
- **(**二**)** 路徑:校園入口網站\應用系統\教師資訊系統\授課課程處理\「113-1 學期教學綱要輸入」(含大綱與進 度表)。

老師查詢授課時間:教師資訊系統授課課程處理**1131** 學期授課課程查詢。

- **(**三**)** 注意事項:
	- 1、提醒:依 106 年 2 月 9 日第二次北港校區課程授課調整討論會議決議,為確實執行北港課程多師教 學,並加強對北港學生學習關懷輔導,各學系自 **106** 學年度起每位專任教師(除具臨床身分者外) 應平均安排每學期 **3-5** 次,不宜以學年度計,避免偏重某一學期至北港授課次數。
	- 2、為協助人力資源室填報資料使用,新增「授課語言別」欄位,請課程負責老師依據該門課程所使用 之語言點選,選項別為:中文、英語、中文及英語、其他外語等四項。

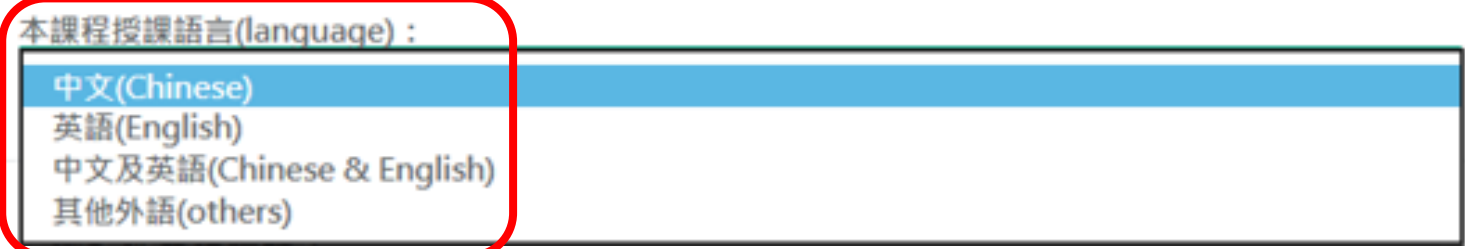

- 3、全學期授課應填滿18 週課程,教學進度表應填滿18 次之教學內容(國定假日例外)。
- 4、隔週授課之課程,教學進度表之授課日期請填寫「單週」或「雙週」,應填 9 次教學內容(國定假 日例外)。
- 5、教師於填寫教學目標、教學方式、參考書目等資料後,務必先「儲存檔案」再進行「教學進度表」 輸入,避免前項資料遺失。
- **6**、教學方式:請老師務必確實勾選您這門課程的教學方式,並儘量於每週進度表內註明。

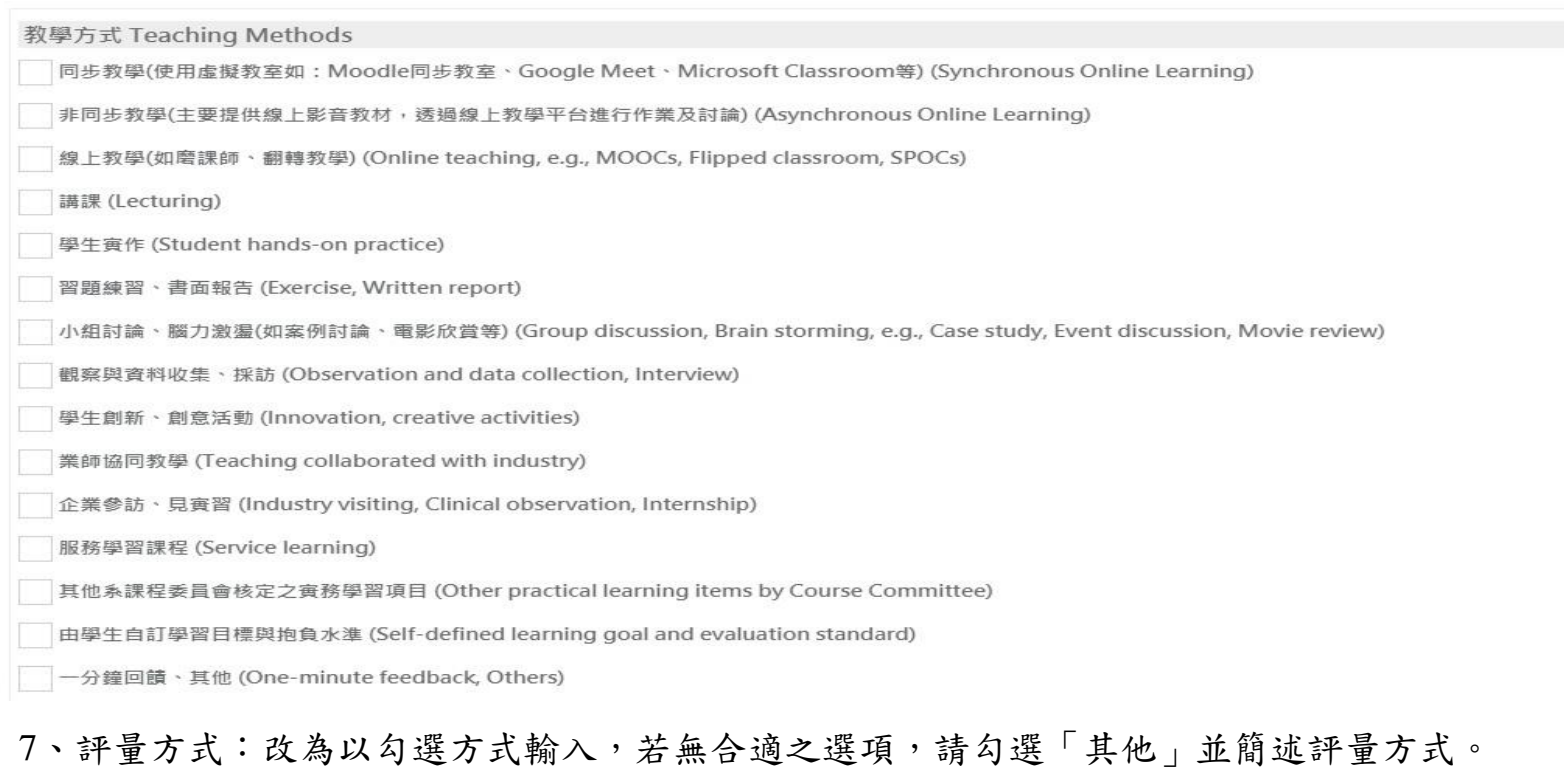

## 8、請務必選填「口本課程有使用原文書」。

本課程有使用原文書(原文書課程包括:使用原文書、英文簡報、投影片)(English textbooks are used in this course)

### 9、請就課程對應之職能指標填入權重,共計 100%。

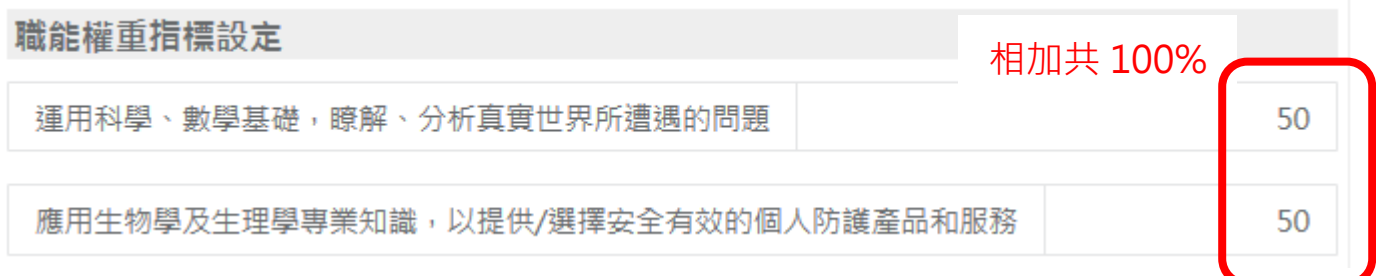

10、為實踐校園永續力及社會責任,鼓勵教師在課程融入聯合國永續發展目標,以培育未來社會的永 續人才。自112 學年度起, 新增「永續發展目標(SDGs)」欄位,請課程負責老師依據課程教學內容, 勾選符合的永續發展目標(可複選),選項別為:消除貧窮、消除飢餓、良好健康和福祉、優質教 育、性別平等、潔淨的水與衛生、可負擔的潔淨能源、尊嚴就業與經濟發展、產業創新與基礎設施、 減少不平等、永續城市與社區、負責任的消費與生產、氣候行動、水下生命、陸域生命、和平正義 與有力的制度、夥伴關係。

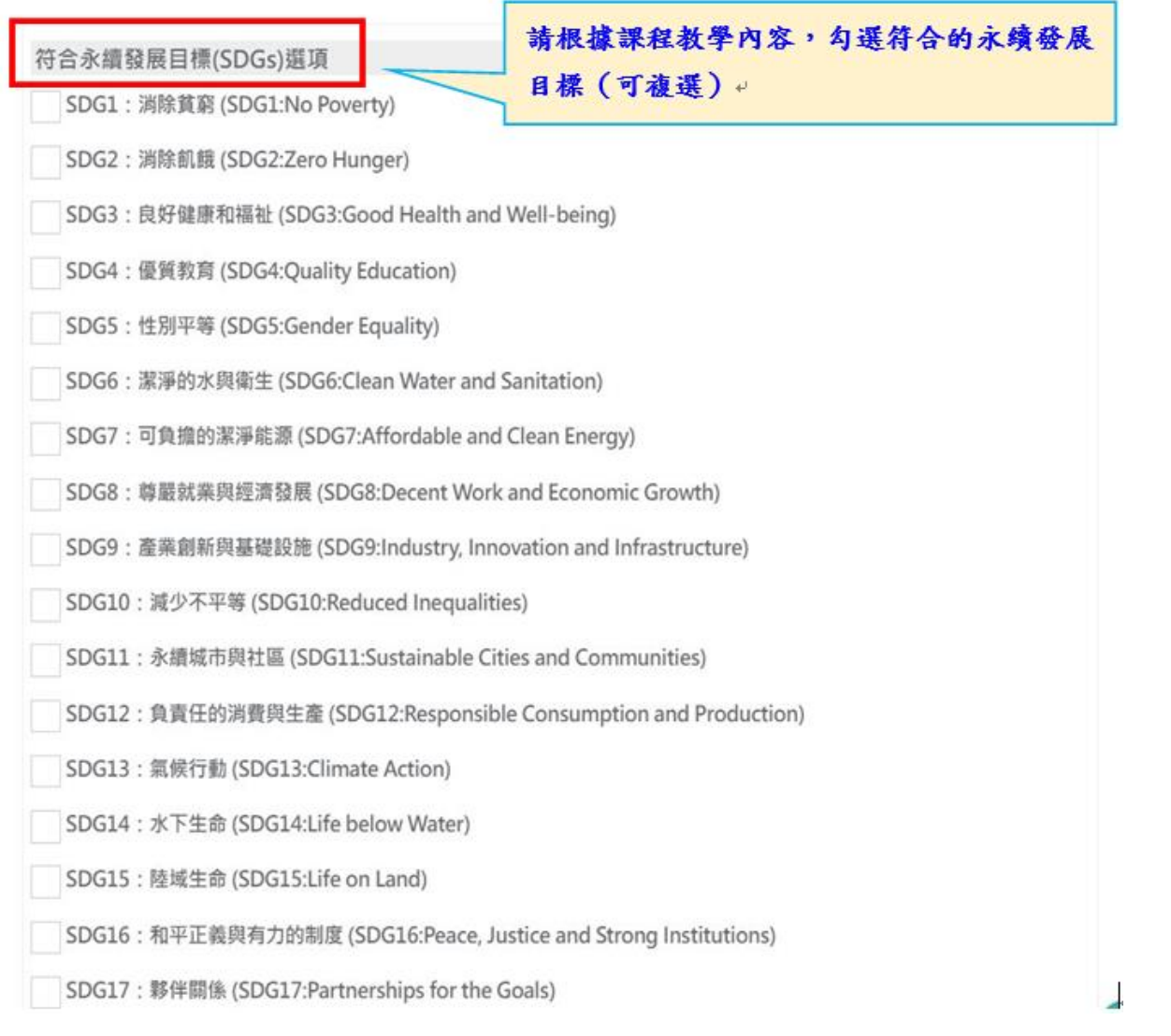

- 11、請務必輸入中文及英文教學綱要。「英文教學綱要」中如須填寫數字,請以阿拉伯數字(**12345...**) 或羅馬數字(IIIIIN...)填寫,授課教師欄位以中文姓名填寫,系統會自動帶出授課教師英文名 字,<mark>英文教學綱要欄位切勿輸入任何全形符號,否則系統將判讀為未按時輸入英文教學綱要</mark>。(尚 未登入教師英文名字者請至人力資源室補登)
- 12、課程如為與他系合班上課,合班授課的教學進度表其課程內容與授課教師務必一致。

13、<mark>課程如為實驗課,輸入授課教師後必須下拉選擇授課時數。</mark>

- 14、護理系大學部分組實習課程,輸入授課教師後必須下拉選擇授課時數。
- 15、服務學習課程,該週若為團體服務帶隊課程,須下拉選擇授課時數,以利核算授課時數。
- 16、期中(末)考試以自考方式處理,該週任課教師請填入監考教師姓名,以利核算授課時數。

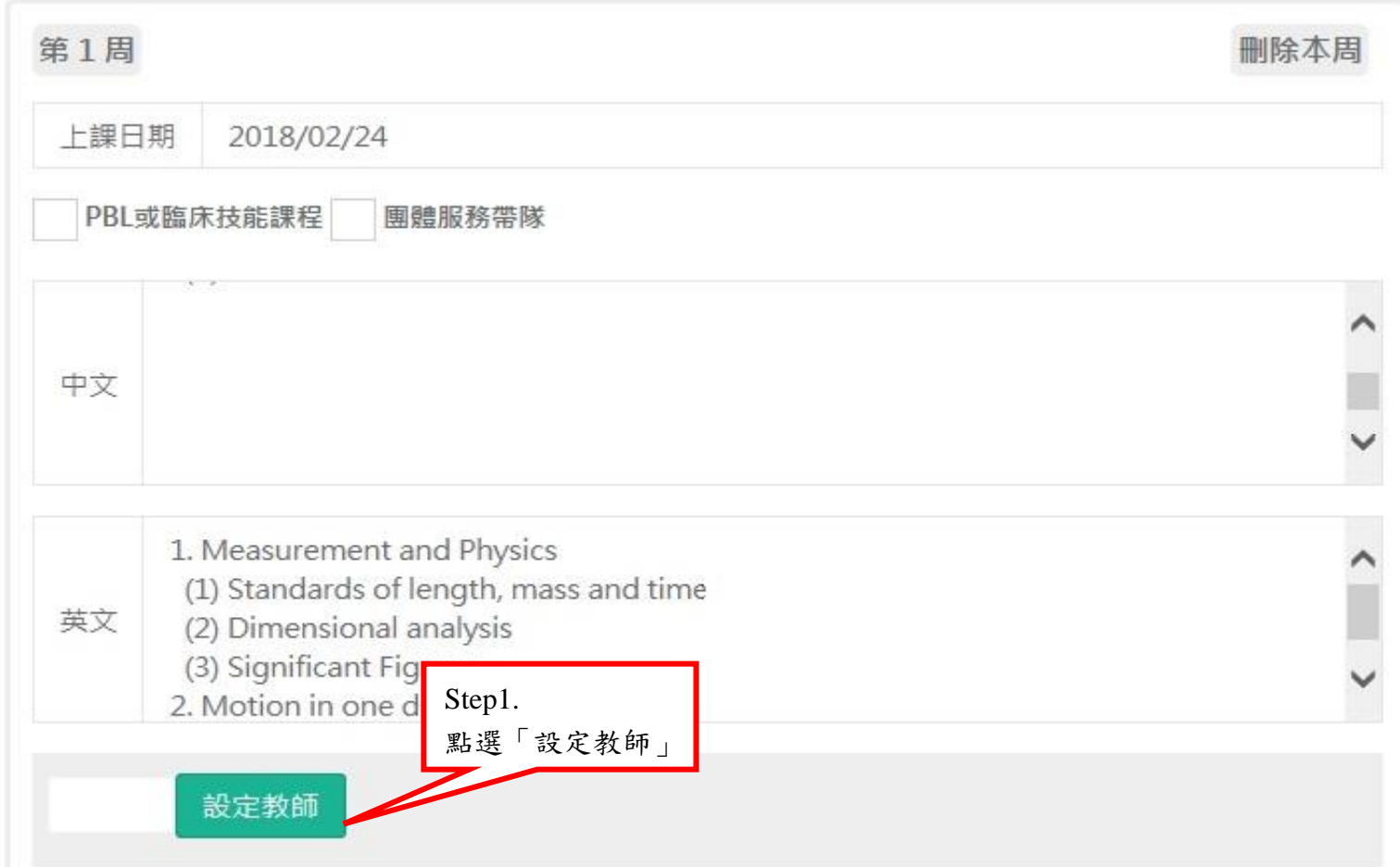

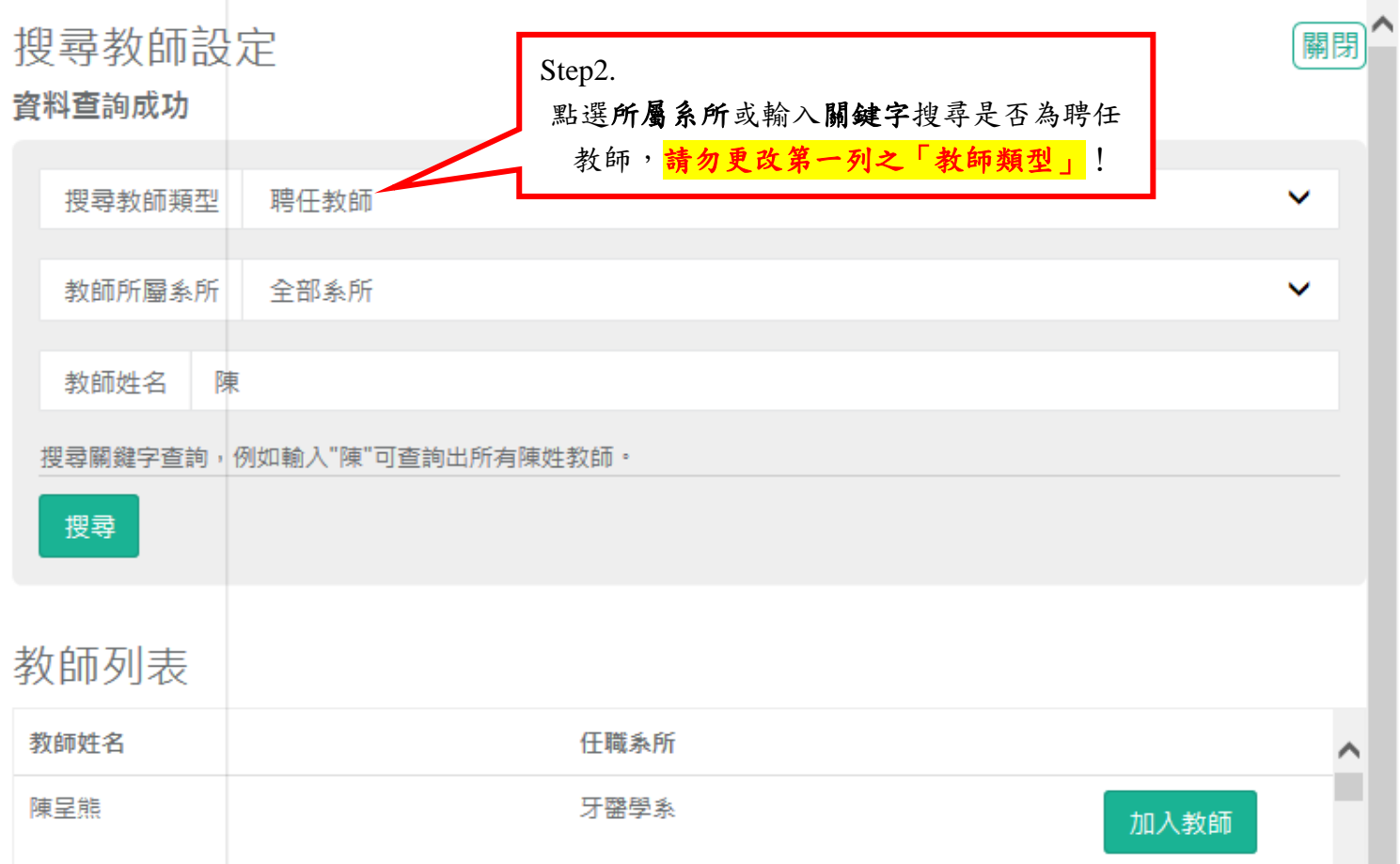

陳遠謙(Michael Yuan-Chien Chen) 牙醫學系

陳三餘(San-Yue Chen)

17、★請注意★自112學年度第2學期起,本校「遴聘業界專家協同教學實施要點」開始實施。

牙醫學系

「未於」教學進度表授課教師欄位輸入業師姓名,業師無法領取鐘點費。業界教師輸入方式,如下圖:

加入教師

加入教師

## 教學方式:

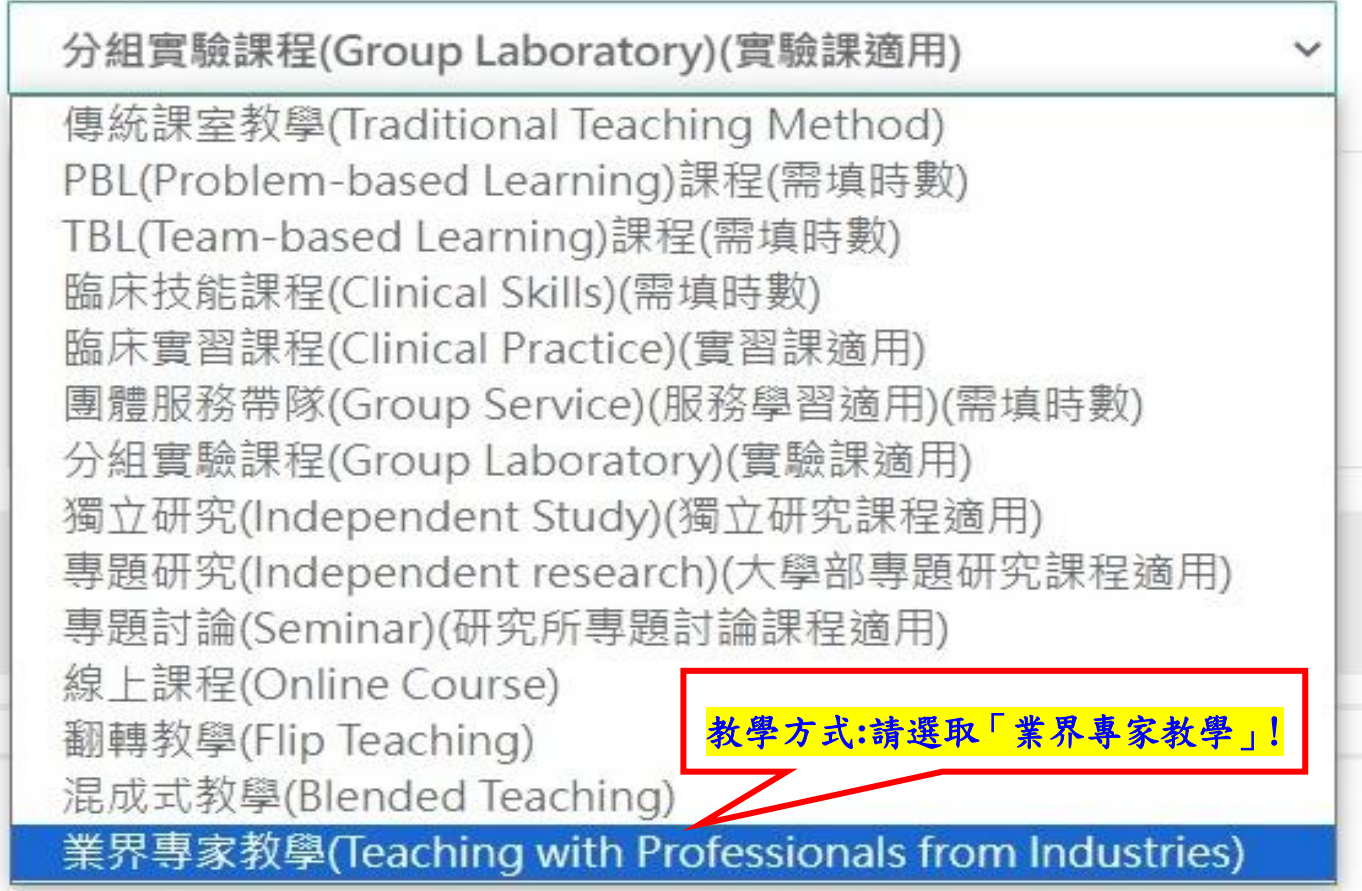

# (2)設定業界教師:★請注意★每週課程「務必」先需輸入1位「校內專任教師」或「校內兼任教師」 後,再新增業界教師,設定方式如下圖:

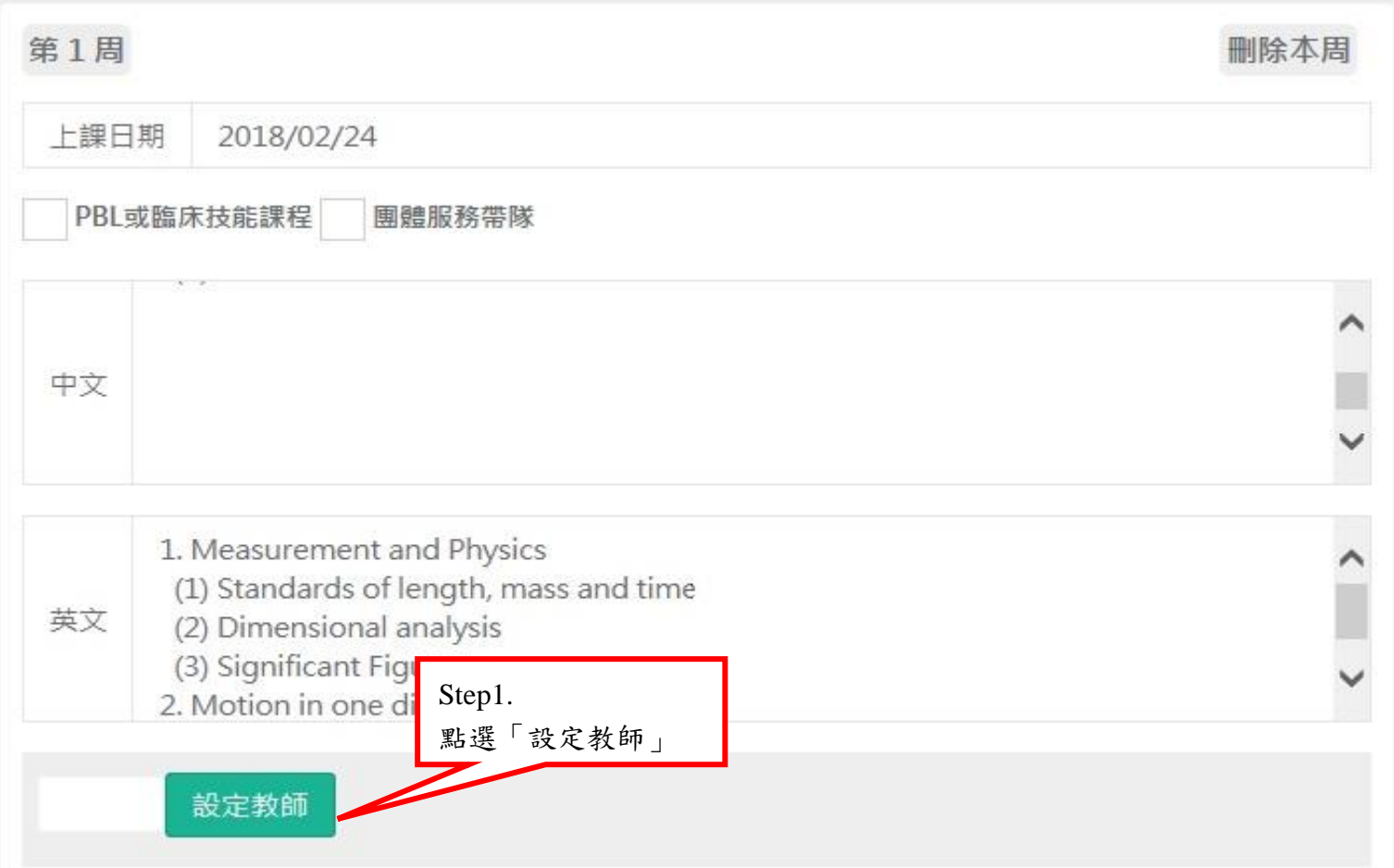

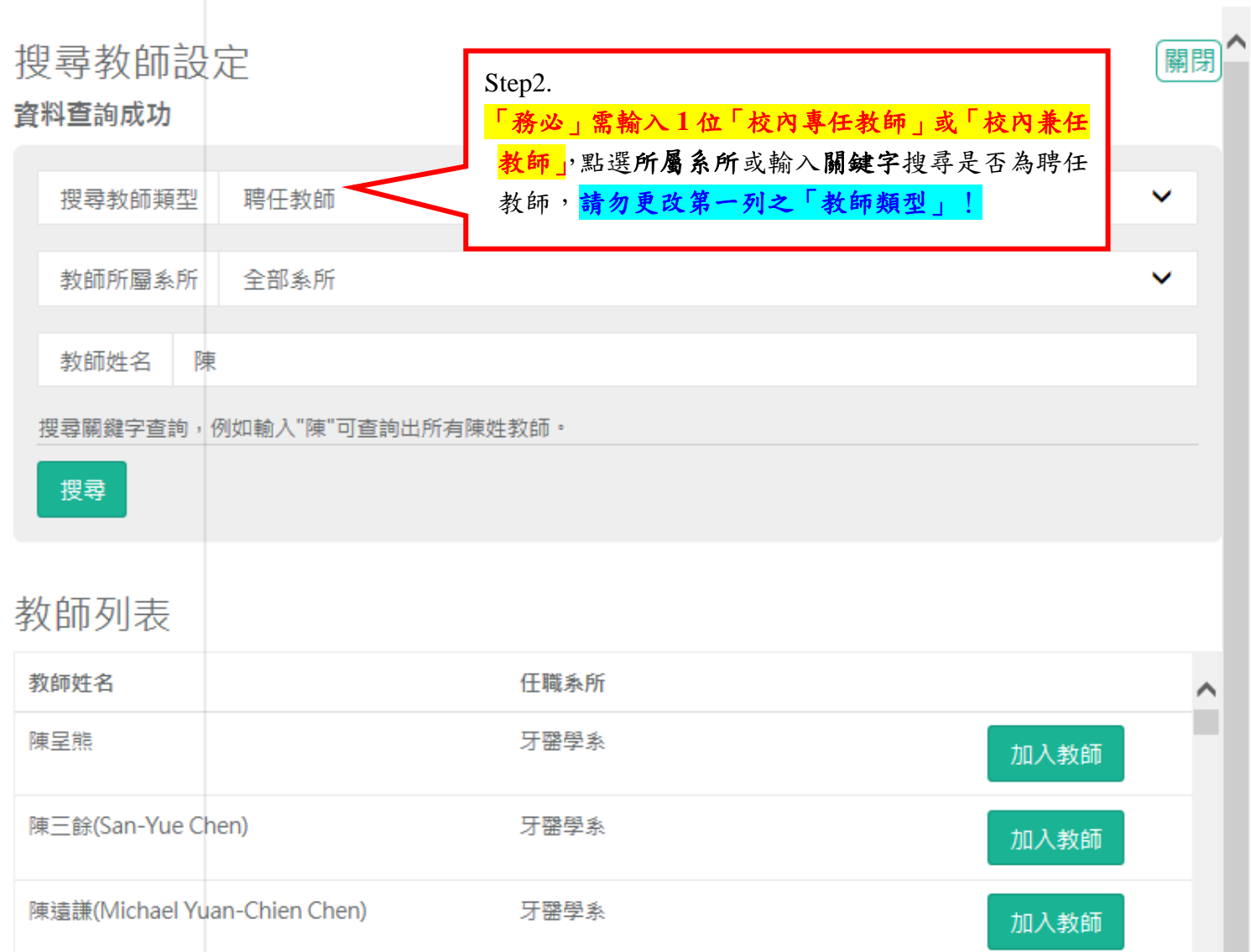

\_\_\_\_\_

a ka

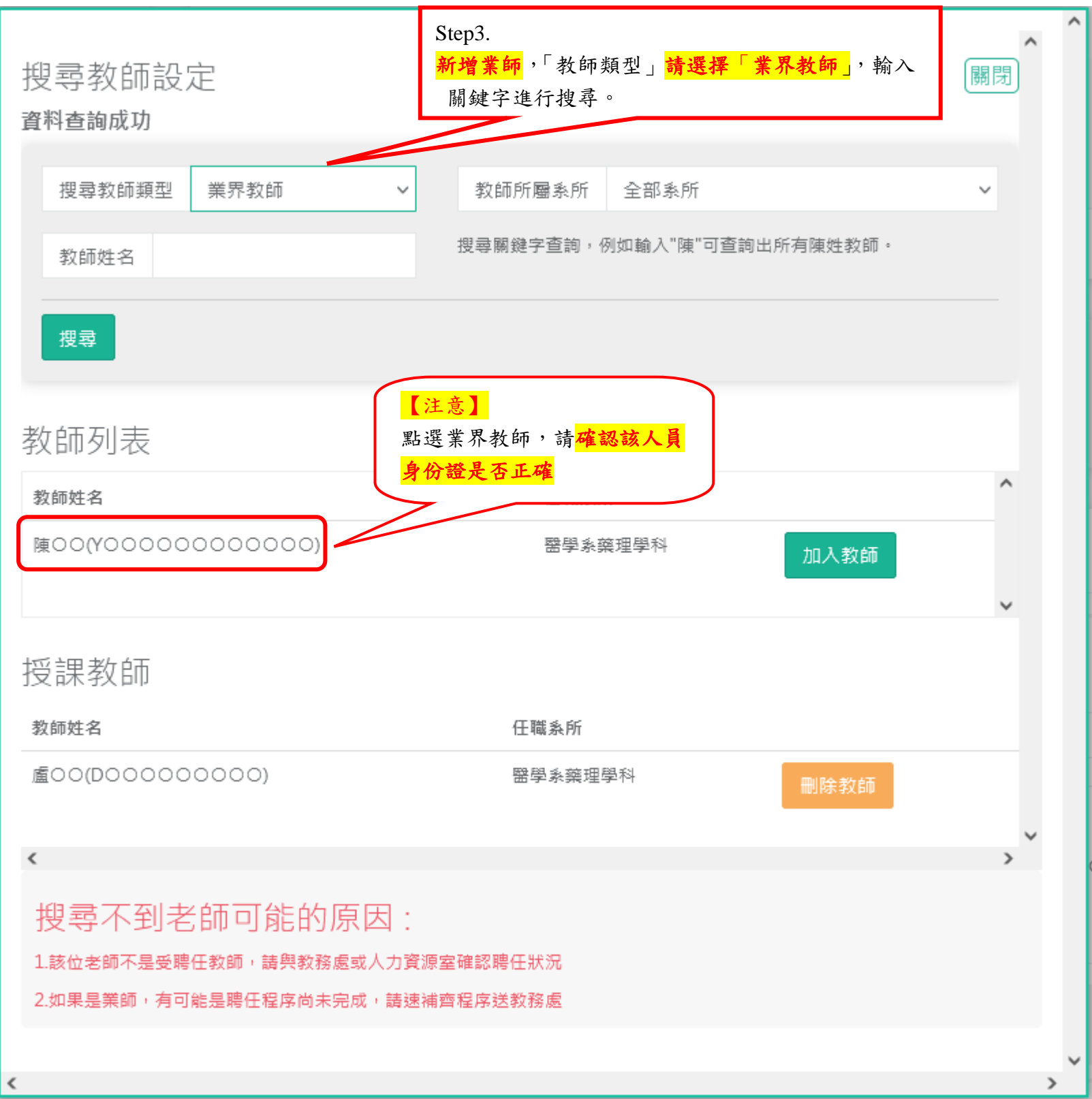

(3)「正確」輸入業師教學授課教師及內容**-**系統呈現畫面:

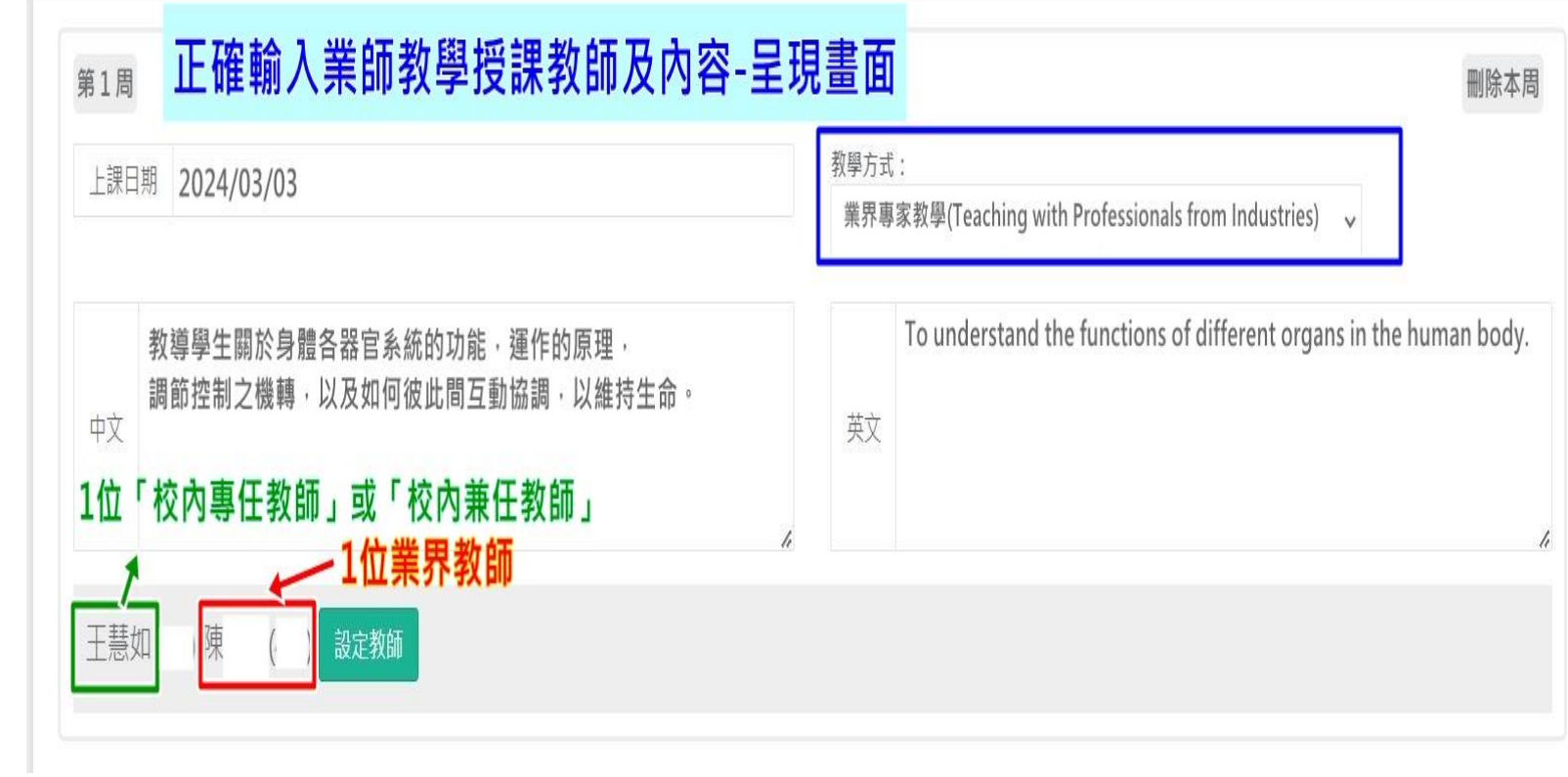

## (4)「錯誤」輸入業師教學授課教師及內容-系統呈現畫面:

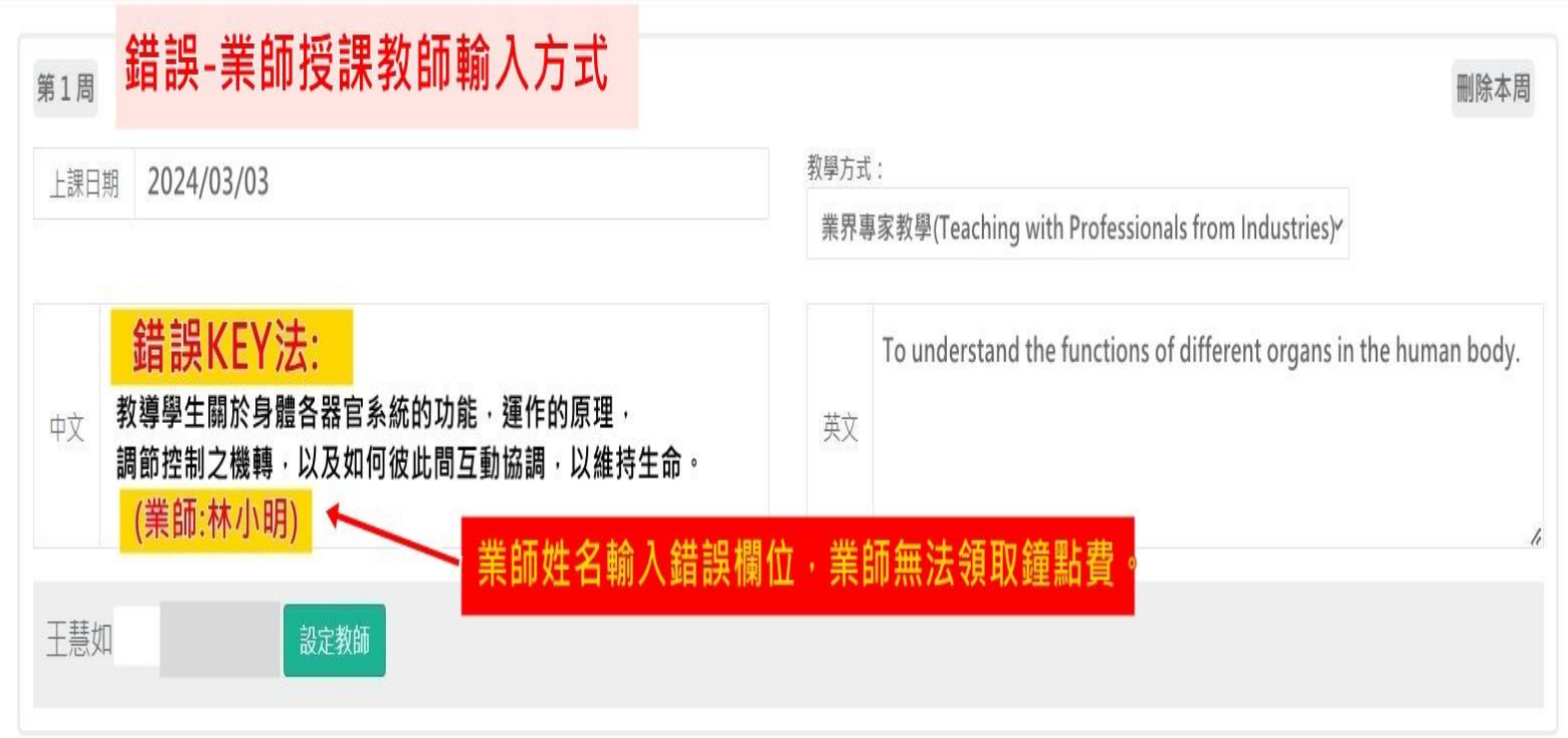

18、進入單週編輯後請以下拉選單方式選擇各週課程之教學方式,若以 **PBL**、**TBL**、臨床技能、團體 服務帶隊方式授課者(不包含醫學系、中醫學系、學士後中醫學系及牙醫學系之非正課 PBL 課程), 請在輸入課程內容後,按「設定教師」,依第16點方式搜尋正確教師並點選「加入教師」後,在 教師姓名欄位右方下拉當週授課時數,<mark>重要!需根據該週時數設定上課時數,系統才能根據時數</mark> 計算授課時數。

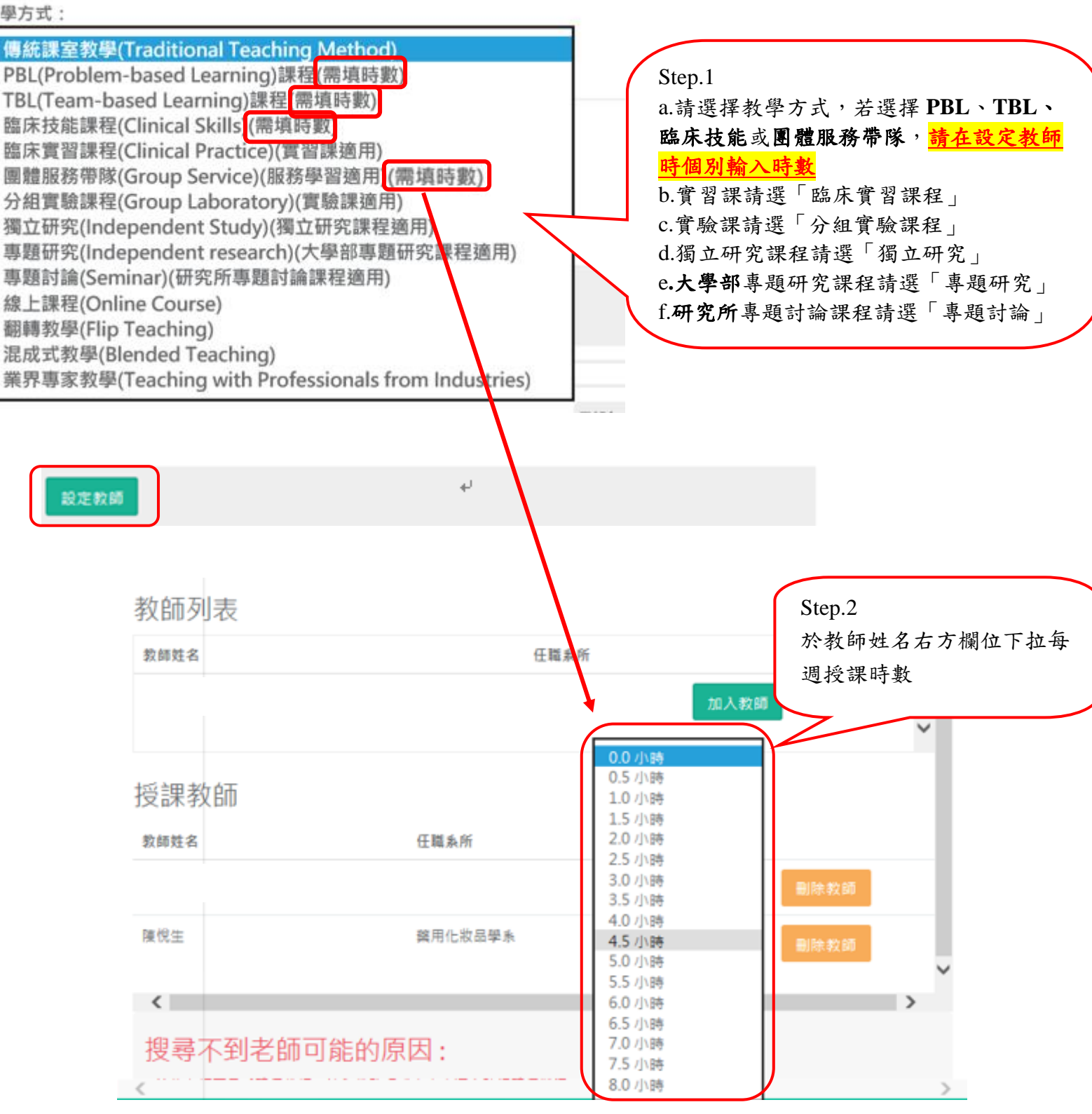

19、自 **106** 學年度起,不需再繳交【教學進度表】書面紙本資料。

教

- 20、<mark>線上「教學進度表」</mark>為教務處進行專、兼任教師授課時數與鐘點費計算之依據,請您務必正確輸 入授課教師姓名及各週授課內容,若因教學進度表輸入錯誤造成授課時數及鐘點費計算錯誤請自 負責任。
- 21、依本校「教師評估辦法」第五條評估項目及標準,第一款第(三)目「教學行政配合部分之評估 項目包括教學綱要…。『1. 擔任課程負責人並按時於網路上輸入教學綱要,每門課程核給1分。』…」。
- 22、為維護您的權益與方便學生查詢,請配合於規定時間內完成各項作業,未於規定時間內輸入教學 綱要者,將依本校「教師評估辦法」第五條第(三)目與「提昇教師教學品質評估要點」第二條 第五款之規定辦理,並提送主管會報報告。
- **23**、為提供學生多元學習,請老師務必審慎考慮擋修之必要性。
- 24、請主授課教師上傳教材,路徑為:學校首頁→校園入口網站→Moodle 數位學習系統。
- **25**、請每週授課教師務必依據教學進度表上課,如有調課情形,請務必填具「教師調課**-**申請單」後送 教務處或研生處備查。

#### **(**四**)** 相關表單下載:

「開課後課程變動申請單」:行政單位\教務處\教學組\下載 或 研究生事務處網頁\表單下載\課程相關。

「教師調課-申請單」:行政單位\教務處\註冊課務組\表單下載\選課相關或研究生事務處網頁\表單下載\ 課程相關

#### **(**五**)** 諮詢專線:

1、「教學進度表、綱要」輸入作業:教務處教學組分機 1125、1130,研究生事務處 1160、1161、1162、 1163。「業界教師」輸入相關疑問: 教務處教學組分機 1123

2、北港分部課表:北港教務分組,請撥 3456 轉 1400、1103、1102。

3、電子郵件帳號及密碼:資訊中心張先生(分機 1607)。

二、為配合「開課教師皆有授課」之原則,請於新學期開學後 **2** 週內檢視並確認教學進度表之授課教師與課程 查詢系統之授課教師相同,以利學期末網路「教師教學意見調查」作業。

三、113 學年度行事曆下載:請連結 [https://president.cmu.edu.tw/calendar\\_113.html](https://president.cmu.edu.tw/calendar_113.html)

授課時間表查詢: 教師資訊系統中授課課程處理中1131 學期授課課程查詢。

四、**113** 學年度第 **1** 學期加退選課程日期:**113** 年 **09** 月 **09** 日(星期一)起至 **113** 年 **09** 月 **23** 日(星期一)止。

五、請適時宣導智慧財產權觀念,並提醒學生勿使用非法影印教科書。

### 六、因學生選課後會依選課人數調動上課教室,敬請各位授課教師於上課前務必至系統查詢上課地點。

此致授課教師

教務處 敬啟 113/05/28